# **Finding Articles: Web of Science (for all subjects, not just science!)**

The Web of Science Core Collections brings together major 'citation indexes' including:

- Science Citation Index
- Social Science Citation Index
- Arts & Humanities Citation Index
- Conference Proceedings Citation Index
- Book Citation Index
- Emerging Sources Citation Index
- Current Chemical Reactions and Index Chemicus

Between them they bring together thousands of journals articles. In addition, Web of Science tracks citations to articles. You can therefore find out which articles and authors have been most heavily cited, and for an individual article you see how often its been cited, which papers have cited it and which papers it cites.

## **Connecting and choosing citation indexes**

- 1. Connect to SOLO [\(http://solo.bodleian.ox.ac.uk\)](http://solo.bodleian.ox.ac.uk/), search for **Web of Science Core Collection** and click **Online access**. Alternatively, use Databases A-Z [\(https://libguides.bodleian.ox.ac.uk/az.php\)](https://libguides.bodleian.ox.ac.uk/az.php), and find Web of Science Core Collection under W or by doing a keyword search. Click **Online access** to connect to the database.
- 2. Click the 'Editions' dropdown (at the top of the search box). This lists the various databases that you can search from Web of Science (e.g. Science Citation Index, Social Science Citation Index, Arts & Humanities Citation Index, etc). You can search across them all but, unless your topic is very interdisciplinary, it is often a good idea to limit your search to just one or two databases. By default all the databases are ticked, so untick any that you don't want to include.

3. Look at the search terms that you came up with in the 'Building a search' exercise earlier and work out how to use the terms you identified in Web of Science. Below is a screenshot showing the search query example on the topic of the human rights of child asylum seekers formatted as follows:

("asylum seeker\*" OR refugee\*) AND (child\* OR minor? OR infant\* OR juvenile\*) AND "human rights"

The individual concepts are entered on individual rows.

See the tips below for more information.

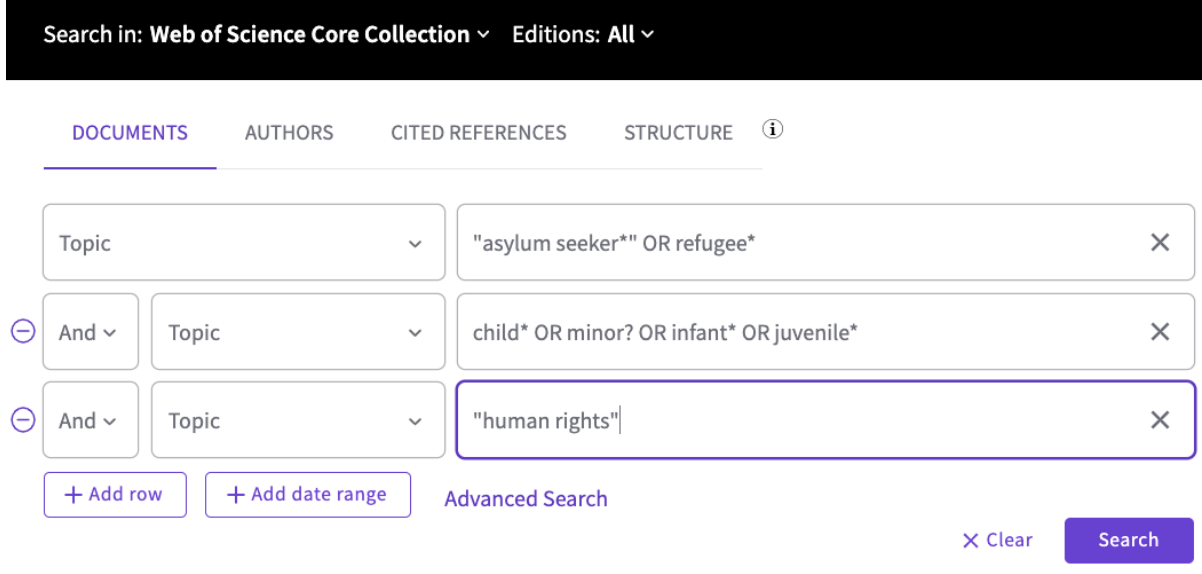

- What key concepts did you identify in the 'Building a search exercise'? In Web of Science, it is easiest to put each distinct concept on a separate line in the search form. In the example above, the key concepts are asylum seekers, children and human rights, so each term is entered on a separate line. Note, if there is only one line in the search form, click 'Add row' to add more rows.
- If you identified synonyms or alternatives words for your search terms, enter these on the same line in the search form and add OR in between them, e.g. asylum seekers OR refugees.
- To find alternative word endings use an asterisk e.g. child\* finds child, children, childhood, child's etc.
- To search for an exact phrase use "quotation marks". This is suitable for words which have a particular meaning when they are used together e.g. "asylum seekers", "Human Rights".
- To replace a single letter or number use a question mark e.g. wom?n finds women and woman.
- Make sure all of the drop down menus are set to **Topic** and click **Search**.

#### **Working with your results**

- 1. Take a look through your results and try out some of the following actions:
	- $\circ$  Use the options on the left to refine your results list
	- o Use the menu at the top right of the screen (defaults to 'Relevance') to sort your results by **Citations: highest first** (this will bring the articles which have been most heavily cited to the top of the list).
	- o Choose some results by ticking the check boxes to the left and email them to yourself or to export them to RefWorks or Endnote.

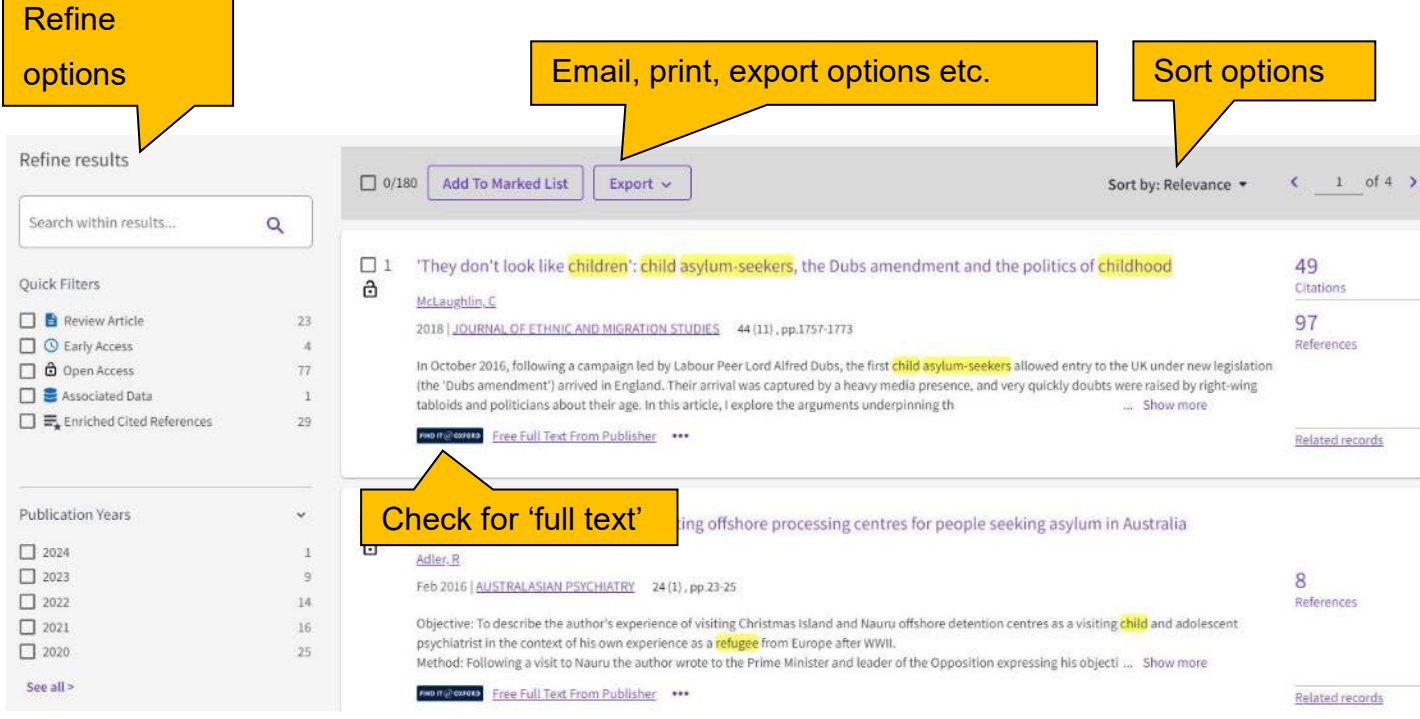

- 2. Click on one of items in your list to see:
- An abstract.
- Citation Network: a list of later items which have cited the article.
- Cited References: the article's bibliography with links to full text.
- View Related Records: articles with at least one citation in common.

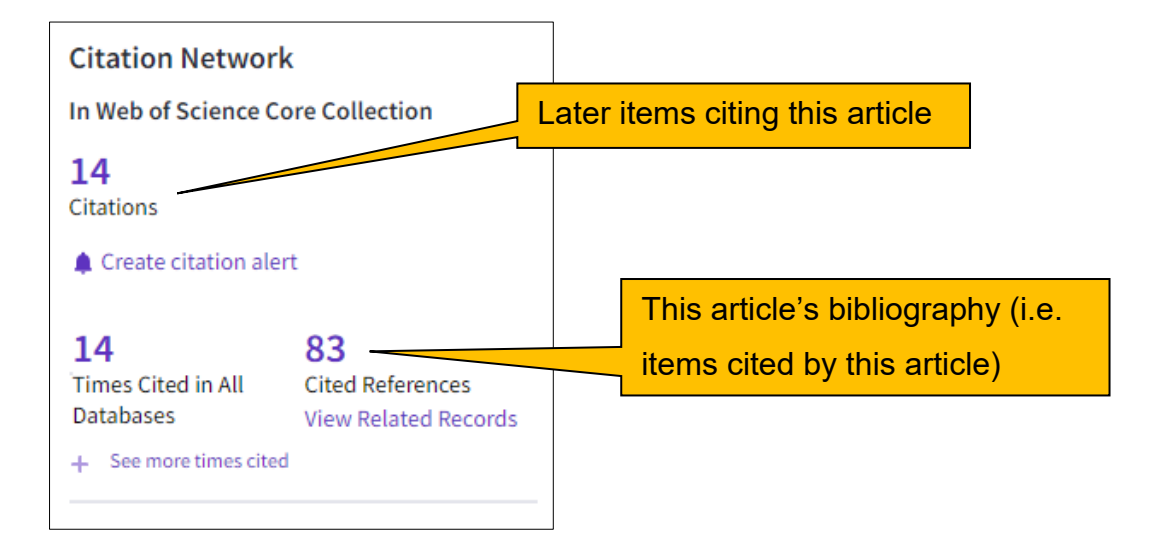

3. When viewing the article abstract, it is also worth looking at the keywords section. This may help you to identify more search terms to use next time.

Educational needs and barriers for refugee students in the United States: A review of the literature

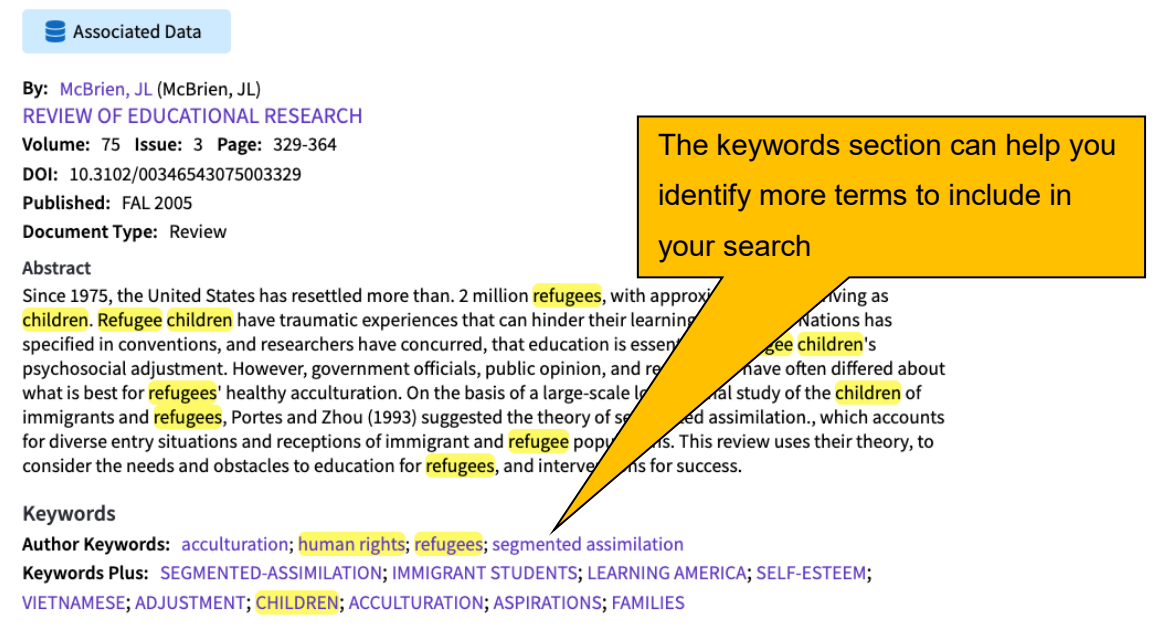

### **Connecting to the full text**

To find the full text click 'Find it @ Oxford' (you may need to click **Full text options** first). You will be taken to SOLO, which will display the item's details. Depending on the availability of the text, you will be given options to read the PDF online or find a print copy of the item in the Bodleian Libraries.

## **Finding more databases for your subject**

Find the recommendations for your subject on Databases A-Z. To do this go to <https://libguides.bodleian.ox.ac.uk/az.php> and choose your subject area from the subject drop down menu.

Once you have chosen a subject, you will then see a full list of databases in your chosen subject.